## **Update 2021-10-18**

Es wurde auf die Version 4.33.6 upgedated.

Damit wurden die Tickets folgender Versionen gelöst:

- $4.33.4<sup>1</sup>$  $4.33.4<sup>1</sup>$
- [4.33.5](https://extranet.workflow.at/daisy/webdesk-tech/2455-dsy/g35/9141-dsy.html)<sup>2</sup>
- $4.33.6^{3}$  $4.33.6^{3}$

## **Customizing Möglichkeit**

## #1 Automatische Vorauswahl eines Kollegen als Standard-Wert für Anträge

Generell kann der Mitarbeiter seine Stellvertreter in den persönlichen Einstellungen warten. Zusätzlich gibt es ab dieser Version die Möglichkeit, "Arbeitskollegen" über eine "Kollegenrolle" zu definieren. In den persönlichen Einstellungen kann der gewünschte "Arbeitskollege" ausgewählt werden, der in den zukunftigen Abwesenheitsanträgen automatisch bzw. als Standard-Wert ausgewählt wird. In diesem Beispiel wurde "Alexander Beck" die Kollegenrolle zugewiesen.

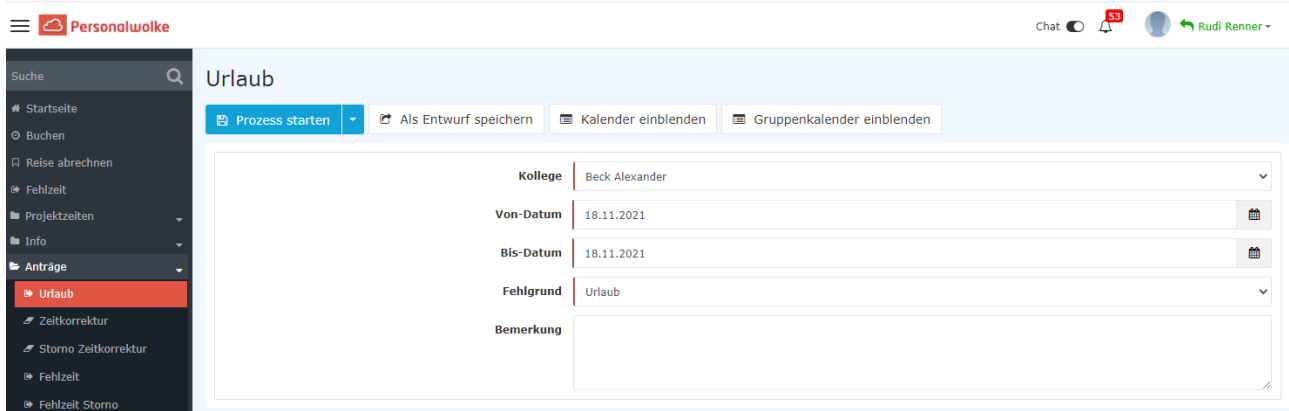

Die "Kollegenrolle" muss aber vorab wie in der untenstehenden Tabelle konfiguriert werden:

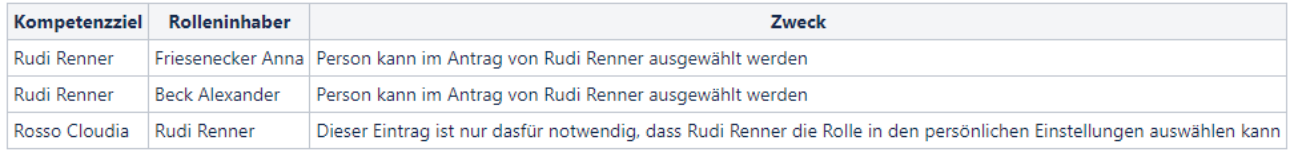

Wenn der Antragsteller (Rudi Renner) nun ein Abwesenheitsantrag stellt, erscheint in der Kollegenauswahl automatisch der zuvor definierte "Kollege" (Alexander Beck). Anderfalls können mit einem Klick auf das Dropdown-Menü, andere Kollegen ausgewählt werden, die den Antrag sichten bzw. freigeben können.

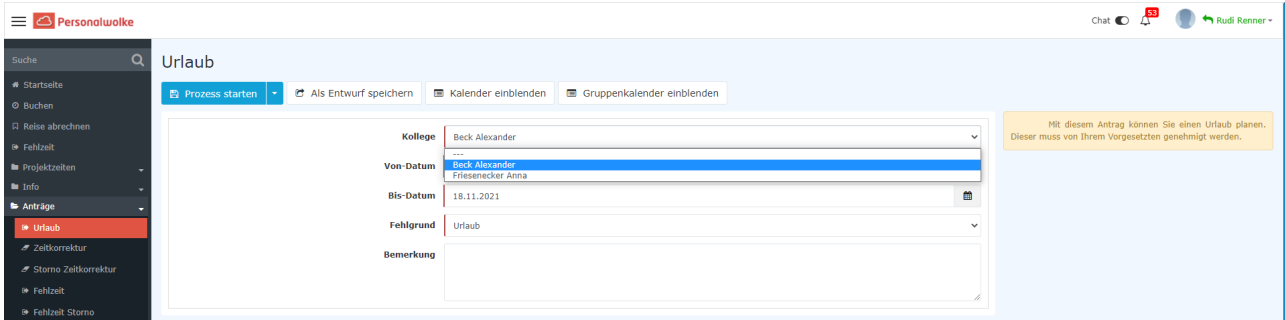

[WD-13127](https://extranet.workflow.at/jira/browse/WD-13127)<sup>4</sup>

- 1. https://extranet.workflow.at/daisy/webdesk-tech/2455-dsy/g35/9140-dsy.html
- 2. https://extranet.workflow.at/daisy/webdesk-tech/2455-dsy/g35/9141-dsy.html
- 3. https://extranet.workflow.at/daisy/webdesk-tech/2455-dsy/g35/9142-dsy.html
- 4. https://extranet.workflow.at/jira/browse/WD-13127